## **PROC DISCRIM**

In cluster analysis, the goal was to use the data to define unknown groups. In contrast, discriminant analysis is designed to classify data into known groups. Discriminant analysis is useful in automated processes such as computerized classification programs including those used in remote sensing. In order to conduct a discriminant analysis, a training data set is required. This data set is used to determine the combination (discriminant function) of the responses which best describes each group. Each observation is assigned a probability of belonging to a given group or class based on the distance of its discriminant function from that of each class mean.

In SAS the discriminant procedure is PROC DISCRIM. The general form is:

```
PROC DISCRIM <options>;
CLASS <class var>;
VAR <var1 var2 var3 ... var n>;
PRIORS <options>;
```
As with other multivariate procedures, there are many possible procedure options. The more important ones are:

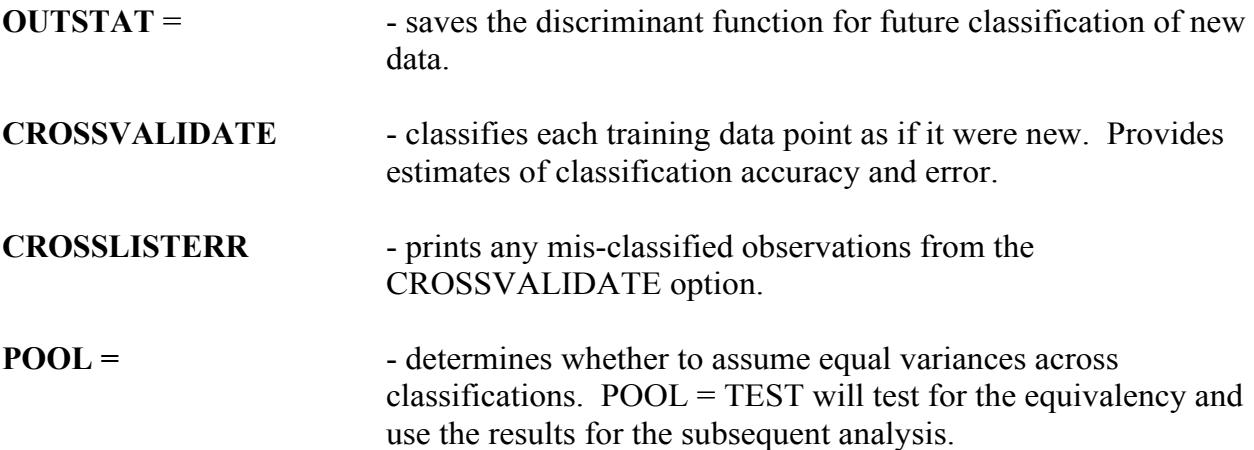

If POOL=YES option is used, SAS assumes the variance (variance-covariance matrix of the responses) is the same across all classes. This results in a **Linear Discriminant Function**. When the POOL=NO option is chosen, each class has a unique variance structure and a **Quadratic Discriminant Function** is produced. Often the best choice is POOL=TEST which will give a statistical test for equal variance structure.

The **CLASS** statement lists the variable that represents the known classes or groups.

The **VAR** statement lists all relevant response variables and the **PRIORS** statement is used to specify the anticipated, e.g. prior, probabilities that observation belong to each

group. Options for PRIORS statements are EQUAL and PROPORTIONAL. EQUAL probabilities provides no preference for any class and PROPORTIONAL uses probabilities equal to the proportion of observations in each class of the training data. If the user has no information on how observations should be classified, the EQUAL option is most appropriate.

## **Example**

In this example, the complete set of flour data containing both cultivars is used. The discriminant procedure will be used to classify observations as either Ida Rose or Russet Burbank based on the six RVA measures. The SAS code to carry this out is listed below.

```
PROC DISCRIM CROSSVALIDATE OUTSTAT=DIS FUNC POOL=YES;
CLASS CULTIVAR;
VAR PEAK_VISC TROUGH_VISC FINAL_VISC BREAKDOWN TOTAL_SETBACK
     TIMEPEAK VISC;
PRIORS EQUAL;
```
In the example, the variances are pooled (linear discriminant function), cross validation will be done and the results placed in the dataset DIS\_FUNC. I have also specified that the prior probabilities be equal for each class, i.e. probability  $= 0.5$ . The printed output is given below.

## The DISCRIM Procedure

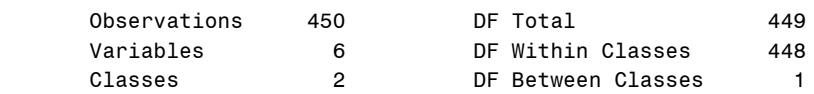

## Class Level Information

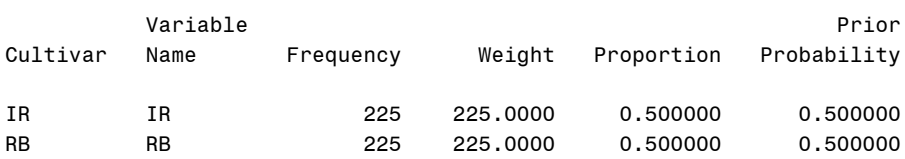

The first section presents summary information on the number of observations, variables, and classes. The identification, proportion and prior probability of each class are also given.

A section listing the formulation for distance calculations is also provided, but omitted from this printout.

The third section gives the coefficients for the discriminant function of each class. These are the linear combinations of the responses that "define" each cultivar. A constant or intercept term is also included.

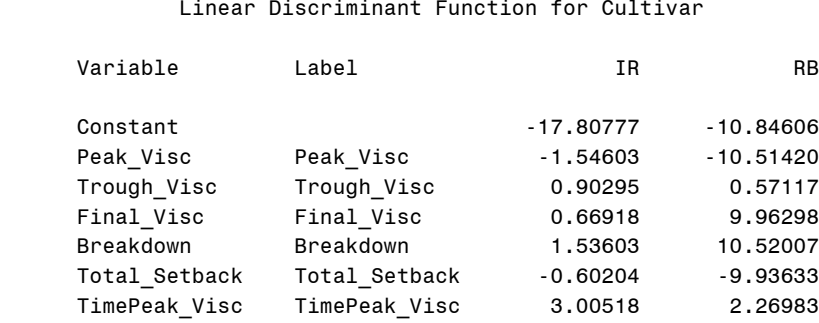

The next section displays an error matrix giving the number of observations correctly classified and mis-classified. These are computed by simply running the training data back through the discriminant function to see how they get classified. Here we see that 190 Ida Rose observations, or 84%, were correctly classified leaving a 15% rate of error. Russet Burbank does better with a 6.6% error rate. The overall error rate is 11.11%

Number of Observations and Percent Classified into Cultivar

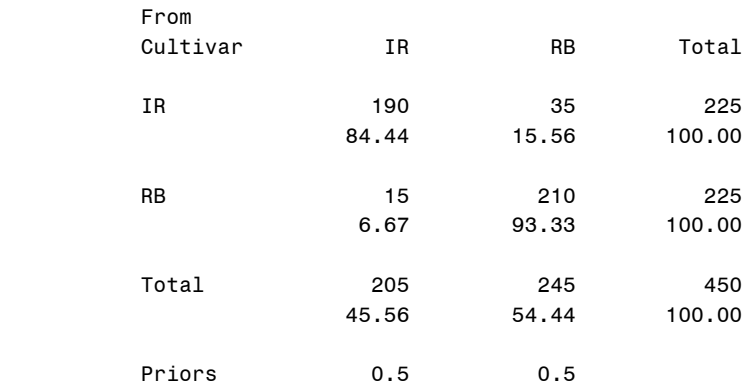

Error Count Estimates for Cultivar

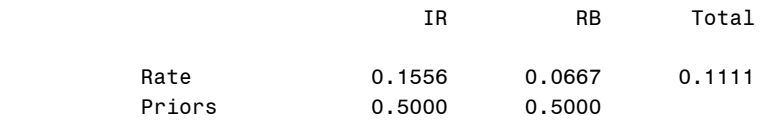

The CROSSVALIDATION option provides a better assessment of classification accuarcy. This classification is also done for each observation, however, the discriminant function used in each case is constructed by taking that observation out of the data set. Thus, every data point is reclassified as if it were a new unknown observation. This provides a more conservative accuracy assessment. For these data, Ida Rose now shows an error rate of 16.6% while Russet Burbank is 7.1%. Overall, 11.7% of the observations were mis-classified. It would now be possible to add the CROSSLISTERR option to the SAS code to list the mis-classified observations. These could be examined to determine why they did not classify as expected.

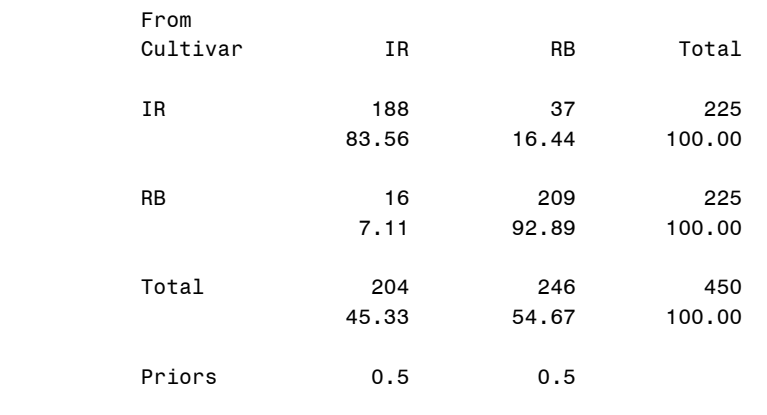

Number of Observations and Percent Classified into Cultivar

Error Count Estimates for Cultivar

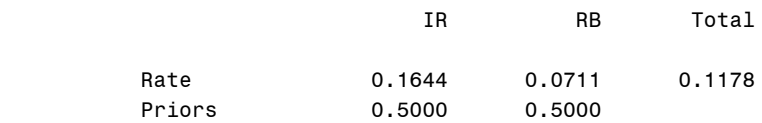

Discriminant analysis is most useful for classifying new, unknown data. If a new set of potato data were available as dataset NEW, the output from the previous run could be used to classify the NEW data using the code:

> PROC DISCRIM DATA=DIS FUNC TESTDATA=NEW TESTLIST; CLASS CULTIVAR;

The DATA=DIS FUNC option utilizes the previously specified discriminant function and the TESTDATA=NEW option specifies the new data set to be classified. The TESTLIST option will print out each new observation and its classified value.